# Community Tutorials

COMMUNITY HOME [\(/COMMUNITY\)](https://cloud.google.com/community) SEARCH TUTORIALS [\(/DOCS/TUTORIALS\)](https://cloud.google.com/docs/tutorials)

#### EDIT ON GITHUB

[\(HTTPS://GITHUB.COM/GOOGLECLOUDPLATFORM/COMMUNITY/EDIT/MASTER/TUTORIALS/RUN-](https://github.com/GoogleCloudPlatform/community/edit/master/tutorials/run-expressjs-on-google-app-engine.md)EXPRESSJS-ON-GOOGLE-APP-ENGINE.MD)

#### REPORT ISSUE

[\(HTTPS://GITHUB.COM/GOOGLECLOUDPLATFORM/COMMUNITY/ISSUES/NEW?](https://github.com/GoogleCloudPlatform/community/issues/new?title=Issue%20with%20tutorials/run-expressjs-on-google-app-engine.md&body=Issue%20Description) TITLE=ISSUE%20WITH%20TUTORIALS/RUN-EXPRESSJS-ON-GOOGLE-APP-ENGINE.MD&BODY=ISSUE%20DESCRIPTION)

#### PAGE HIST

[\(HTTPS://GITHUB.COM/GOOGLECLOUDPLATFORM/COMMUNITY/COMMITS/MASTER/TUTORIALS/](https://github.com/GoogleCloudPlatform/community/commits/master/tutorials/run-expressjs-on-google-app-engine.md) EXPRESSJS-ON-GOOGLE-APP-ENGINE

## Run Express.js on Google App Engine Flexible Environment

Author(s): @jmdobry [\(https://github.com/jmdobry\)](https://github.com/jmdobry), Published: 2016-01-07

Google Cloud Community tutorials submitted from the community do not represent official Google Cloud product documentation.

## Express.js

 $\star$ 

Express (http://expressis.com) is a minimal and flexible Node. is web application framework that provides a robust set of features for web and mobile applications.

– expressjs.com

You can check out Node.js and Google Cloud Platform [\(/community/tutorials/running-nodejs-on-google-cloud\)](https://cloud.google.com/community/tutorials/running-nodejs-on-google-cloud) to get an overview of Node.js itself and learn ways to run Node.js apps on Google Cloud Platform.

#### **Prerequisites**

- 1. Create a project in the Google Cloud Platform Console [\(https://console.cloud.google.com/\)](https://console.cloud.google.com/).
- 2. Enable billing for your project.
- 3. Install the [Google](https://cloud.google.com/sdk) Cloud SDK (/sdk).
- 4. Install **Node.js** [\(https://nodejs.org/en/download/\)](https://nodejs.org/en/download/) on your local machine.

#### Prepare

1. Initialize a package. json file with the following command:

npm init

2. Add a start script to your package. json file:

```
"scripts": {
    "start": "node index.js"
}
```
3. Install Express.js:

```
npm install --save express
```
#### **Create**

Create an index. js file with the following contents:

```
const express = require('express');
const app = express();
app.get('/', (req, res) => {
  res.send('Hello World!');
});
const server = app.listen(8080, () => {
  const host = server.address().address;
  const port = server.address().port;
  console.log(`Example app listening at http://${host}:${port}`);
});
```
#### Run

1. Run the app with the following command:

npm start

2. Visit [http://localhost:8080](http://localhost:8080/) (http://localhost:8080) to see the Hello World! message.

#### Deploy

1. Create an app. yaml file with the following contents:

runtime: nodejs env: flex

2. Run the following command to deploy your app:

gcloud app deploy

3. Visit http://YOUR\_PROJECT\_ID.appspot.com to see the Hello World! message.

## Submit a Tutorial

Share step-by-step guides

SUBMIT A TUTORIAL [\(/COMMUNITY/TUTORIALS/WRITE\)](https://cloud.google.com/community/tutorials/write)

## Request a Tutorial

Ask for community help

```
SUBMIT A REQUEST
(HTTPS://GITHUB.COM/GOOGLECLOUDPLATFORM/COMMUNITY/
ISSUES?
Q=IS%3AOPEN+IS%3AISSUE+LABEL%3A%22TUTORIAL+REQUEST
%22)
```
## GCP Tutorials

Tutorials published by GCP

VIEW TUTORIALS [\(/DOCS/TUTORIALS\)](https://cloud.google.com/docs/tutorials)

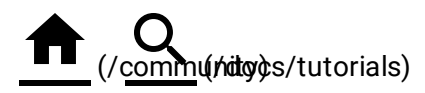

Except as otherwise noted, the content of this page is licensed under the **Creative** Commons Attribution 4.0 License [\(http://creativecommons.org/licenses/by/4.0/\),](http://creativecommons.org/licenses/by/4.0/) and code samples are licensed under the **Apache 2.0 License** [\(http://www.apache.org/licenses/LICENSE-2.0\).](http://www.apache.org/licenses/LICENSE-2.0) For details, see our Site Policies [\(https://developers.google.com/terms/site-policies\).](https://developers.google.com/terms/site-policies) Java is a registered trademark of Oracle and/or its affiliates.